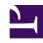

## **GENESYS**

This PDF is generated from authoritative online content, and is provided for convenience only. This PDF cannot be used for legal purposes. For authoritative understanding of what is and is not supported, always use the online content. To copy code samples, always use the online content.

## Workforce Management Web for Supervisors (Classic) Help

Master Schedule

## **Related documentation:**

Use the **Master Schedule** views to display and modify **Master Schedule** data.

If your access rights include access to the **Master Schedule**, the **Master Schedule** menu displays the following **Master Schedule** views:

| Compares staffing coverage to forecasted (calculated and required) staffing data, and highlights overstaffed or understaffed timesteps.                                                                            |
|----------------------------------------------------------------------------------------------------|
| Displays a weekly summary table of total paid hours, working start/end times, or shift names for a site's agents.                                                                                                  |
| Displays <b>Master Schedule</b> details for a 24- or 36-hour period, enabling you to modify schedules for individual or multiple agents.                                                                           |
| Unless you have the <b>Approve Changes</b> security permission, your changes are entered in pending mode. An approver with the <b>Approve Changes</b> security permissions must then accept or reject the changes. |
| You can view your pending changes in the <b>Weekly</b> , <b>Agent-Extended</b> , and <b>Intra-Day</b> views.                                                                                                    |
| Displays and allows editing of a single agent's schedule for one week or the schedule planning period.                                                                                                    |
| Displays service-level and related statistics for the <b>Master Schedule</b> .                                                                                                    |
| Displays coverage statistics for every timestep in a selected day.                                                                                                    |
| Use to enter and edit overtime requirements.                                                                                                    |
| Enables users with the appropriate security permissions to review pending schedule changes, and approve or reject them.                                                                                            |
|                                                                                                    |